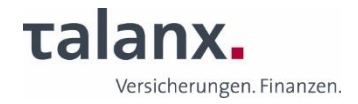

# **Informationen zur Videokommunikation**

Für die Zuschaltung per Videokommunikation beachten Sie bitte Folgendes:

### • **Internet:**

Für eine gute Bild- und Tonqualität sollte die Upload -/Download-Bandbreite stabil 5 Mbit/Sekunde betragen, besser wären 10 Mbit/Sekunde bei einer stabilen WLAN-Verbindung. Alternativ verbinden Sie Ihr Endgerät über ein LAN-Kabel mit Ihrem Internet-Zugang.

Zugelassen sind alle gängigen Browser in der aktuellsten Softwareversion: z.B. Google Chrome, Microsoft Edge, Mozilla Firefox und Safari.

Wir empfehlen darüber hinaus, alle weiteren Anwendungen auf Ihrem Endgerät, die bandbreiten- und rechenintensiv sind, zu schließen, ebenso E-Mail-Programme und Messenger-Dienste, um Ablenkungen sowie störende Geräusche in der Übertragung vor und während Ihres Live-Auftritts zu vermeiden.

### • **VPN-Verbindungen:**

Bitte beachten Sie, dass es bei einer Zuschaltung über eine aktive VPN-Verbindung (virtuelles privates Netzwerk) zu einer verminderten Übertragungsqualität Ihrer Live-Zuschaltung kommen kann.

#### • **Zuschaltung per Videokommunikation:**

Am Tag der Hauptversammlung nutzen Sie im Aktionärsportal die Funktion des "digitalen Wortmeldetischs". Sie können unter dem Icon "Wortmeldung" Ihre Wortmeldung anmelden. Unter dem Icon "Antrag/Wahlvorschlag" können Sie einen Antrag oder Wahlvorschlag anmelden. Die Anmeldung Ihrer Wortmeldung/ Ihres Antrags/Wahlvorschlags ist damit erfolgt.

Nach Aufruf Ihres Namens durch den Versammlungsleiter zur Vorbereitung Ihres Live-Auftritts wird Ihnen im Aktionärsportal ein Dialogfenster zum Betreten des virtuellen Warteraums eingeblendet. Mit Ihrer Bestätigung können Sie den virtuellen Warteraum betreten. Es folgt die Überprüfung der technischen Funktionsfähigkeit Ihrer Videokommunikation. Nachdem Sie den virtuellen Warteraum betreten haben, werden Sie von unserem technischen Personal (Operator) empfangen, um Ihre Bild- und Tonqualität zu überprüfen. Bitte verweilen Sie im virtuellen Warteraum, bis sich der Operator bei Ihnen meldet.

Nach der erfolgreichen Prüfung der Funktionsfähigkeit werden Sie, sobald der Versammlungsleiter Sie namentlich aufruft, live in die Hauptversammlung zugeschaltet. Nachdem Ihnen der Versammlungsleiter das Wort erteilt, können Sie mit Ihrem Live-Auftritt beginnen. Sie können die laufende Hauptversammlung weiterhin über den Stream im Aktionärsportal verfolgen, auch während Sie im virtuellen Warteraum auf Ihren eigenen Redebeitrag warten.

### • **Endgerät/Kameraposition:**

Das verwendete Endgerät sollte im Querformat ausgerichtet sein, auf einem stabilen Untergrund stehen sowie eine integrierte oder eine kabelgebundene Kamera nutzen. Sie selbst sollten in der Mitte des Bildes zu sehen sein und frontal in die Kamera schauen können. Ein Headset verbessert in der Regel die Audioqualität. Sollten Sie eine Meldung Ihres Browsers am oberen Bildschirmrand erhalten, geben Sie die Berechtigung zum Zugriff auf Ihre Kamera und Mikrofon frei. Eine Installation von Softwarekomponenten oder Apps auf den Endgeräten ist nicht erforderlich.

### • **Beleuchtung:**

Sorgen Sie für eine gute Ausleuchtung, während Sie sprechen, in dem Sie bspw. mit einer Lampe das Gesicht ausleuchten. Vermeiden Sie helle Lichtquellen in Ihrem Hintergrund und von der Seite, wie sie bspw. durch Fenster entstehen.

### • **Kleidung:**

Vermeiden Sie bitte kleingemusterte (kariert oder gestreift) Oberteile, um ein Flimmern im Kamerabild zu vermeiden.

### • **Sonstiges:**

Bitte stellen Sie Ihr Mobiltelefon stumm und legen Sie es nicht in direkte Nähe des Endgerätes, um mögliche Störungen der Übertragung zu vermeiden. Stellen Sie Ihr Mikrofon am Endgerät stets auf "stumm"/"mute", wenn Sie nicht sprechen.

## **Vielen Dank für Ihre Kooperation. Wir freuen uns auf einen konstruktiven Austausch im Rahmen unserer virtuellen Hauptversammlung am 7. Mai 2024.**